## 自作模型によるストップモーションアニメーション

 $\sim$ PLAT $\sim$ 

国際コミュニケーション学部 デジタルメディア学科

藤井 克哉

# 目次

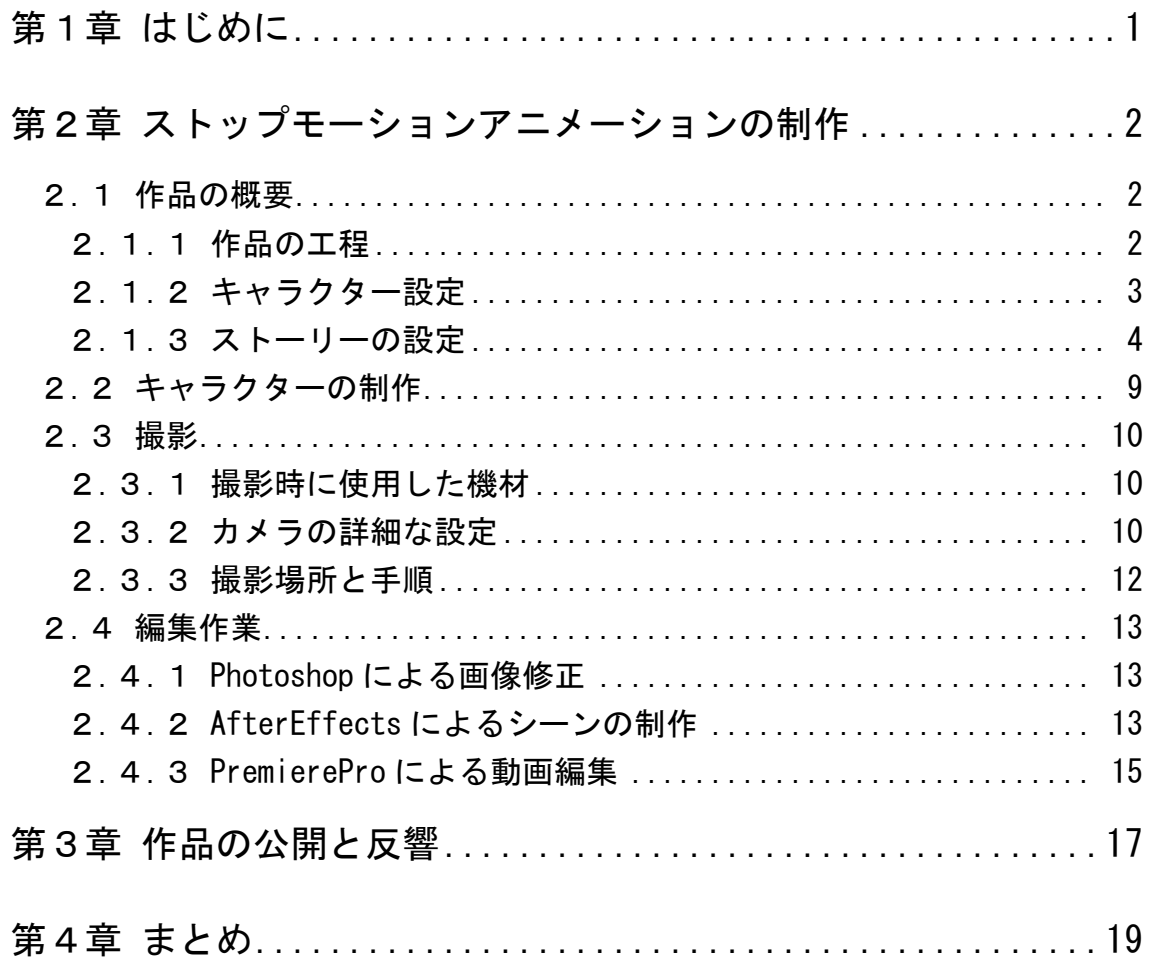

### 第1章

### <span id="page-2-0"></span>はじめに

近年、映像制作と言えば、デジタルビデオカメラで撮影した動画や、コンピ ューターを使った CG など、時代と共に進む技術に注目が集まるようになった。 しかしながら、今でも昔ながらの特殊撮影技術のひとつである「ストップモー ションアニメーション」は、テレビの CM や映画などで使われている。

ストップモーションアニメーションは「コマ撮り」とも呼ばれ、静止してい る物体を1コマ1コマ少しずつ動かして撮影した写真を連続再生させることで、 あたかもそれ自身が動いているかのように見せる撮影技法である。撮影する対 象としては、さまざまな素材が使用され、それにより「紙アニメ・切り絵アニ メ・クレイアニメ・砂アニメ・人形アニメ・モデルアニメ」などに分類される。 例えば、1980 年にオットマー・グットマンが制作した「ピングー」はクレイア ニメであり、2003 年から NHK で放送された「こまねこ」は人形アニメである。

ストップモーションアニメーションは、20 世紀の初めにフランスの映像作家 ジョルジュ・メリエスと J・S・ブラックトンが映画のトリックに使用したのが 始まりだと考えられている。以来、実写映画の特殊効果として長年用いられて きたが、通常の映像撮影手法と比べて大変手間がかかる技法であることや、CG の出現によって使われなくなってきた。

しかし、1993 年にティム・バートンが制作した「ナイトメア・ビフォア・ク リスマス」や、日本においても 1998 年に NHK-BS の 10 周年を記念してイメ ージキャラクターとして誕生した「どーもくん」などのように、味わいのある 作品の人気は高い。また、デジタルカメラやフォトレタッチソフトウェアや編 集ソフトウェアなどのデジタル技術の普及によって、ストップモーションアニ メーションの作業効率が上がり、さらに動画投稿サイトの出現によって、個人 での制作も増えてきている。

このように、絵を描くのが苦手な者でもストップモーションアニメーション であればアニメーションの制作が可能である。そこで、私も人を楽しませる作 品の制作を卒業制作として行うことにした。

### 第2章

### <span id="page-3-0"></span>ストップモーションアニメーションの制作

#### <span id="page-3-1"></span>2.1 作品の概要

本卒業制作では、オリジナルのキャラクターでストップモーションアニメー ションの制作を行う。作品は、ストップモーションアニメーションの良さを出 すために、わざとフレームレートを低くして映像をぎこちなくさせることにし た。また、オリジナルキャラクターの制作は初めての経験だったため、キャラ クターは複雑なものにはせず、シンプルなものとした。

#### <span id="page-3-2"></span>2.1.1 作品の工程

ストップモーションアニメーションの制作には、いくつかの工程がある。こ の中で最も手間のかかる作業はカメラ撮影である。なぜならストップモーショ ンアニメーションにおいて撮影が一番の軸となり、この工程が終わらない限り 編集の工程へ移れないからである。撮影しては確認の作業のループになるため 時間がかかる。

気をつけないといけない作業は、オリジナルのキャラクター制作時の関節の 可動域の限界である。これはポーズが撮れないことになるかもしれない問題で あるので、設計時に気をつける必要がある。

表 2.1 に製作工程と使用ソフトウェアを示す。

| 作業工程 |  |                                       | 使用ソフトウェア                        |
|------|--|---------------------------------------|---------------------------------|
|      |  | キャラクター制作                              |                                 |
|      |  | ストーリー制作                               | Microsoft Word                  |
|      |  | 背景制作                                  |                                 |
|      |  | 小道具制作                                 |                                 |
|      |  | カメラ撮影                                 |                                 |
|      |  | 画像修正・動画編集                             | $Photoshop \cdot After Effects$ |
|      |  |                                       | PremierePro                     |
|      |  | $BGM \cdot \textit{ } \frac{1}{2}$ 果音 | GarageBand                      |

表 2.1 制作工程と使用ソフトウェア

#### <span id="page-4-0"></span>2.1.2 キャラクター設定

今回、ロボットの見た目をシンプルにした。そこで、いかにも"ロボット" のような設定は避け、すこし人間味のあるような設定にした。

表 2.2 にキャラクター設定表を、図 2.1 にキャラクターの設計図を示す。

| ᅛᄮ                      |                                                                                                    |  |  |
|-------------------------|----------------------------------------------------------------------------------------------------|--|--|
| 型<br>番                  | $KF-01A$                                                                                                    |  |  |
| 全<br>長                  | 20cm                                                                                                    |  |  |
| 量<br>重                  | 100 <sub>g</sub>                                                                                                    |  |  |
| 質<br>材                  | プラスチック                                                                                                    |  |  |
| 性<br>格<br>および<br>徴<br>特 | 好きなもの<br>▶ ガム<br>▶ ネジなどの金属<br>▶ 潤滑油など<br>嫌いなもの<br>▶ 自分より大きいもの<br>▶ 雷<br>▶ 雨や水<br>▶ 砂埃など<br>マイペース<br>意外に賢い<br>好奇心旺盛<br>ビビり症<br>ごく稀な危機察知能力<br>無骨な歩き方<br>関節がギアの音でたまに固まる |  |  |

表 2.2 キャラクター設定表

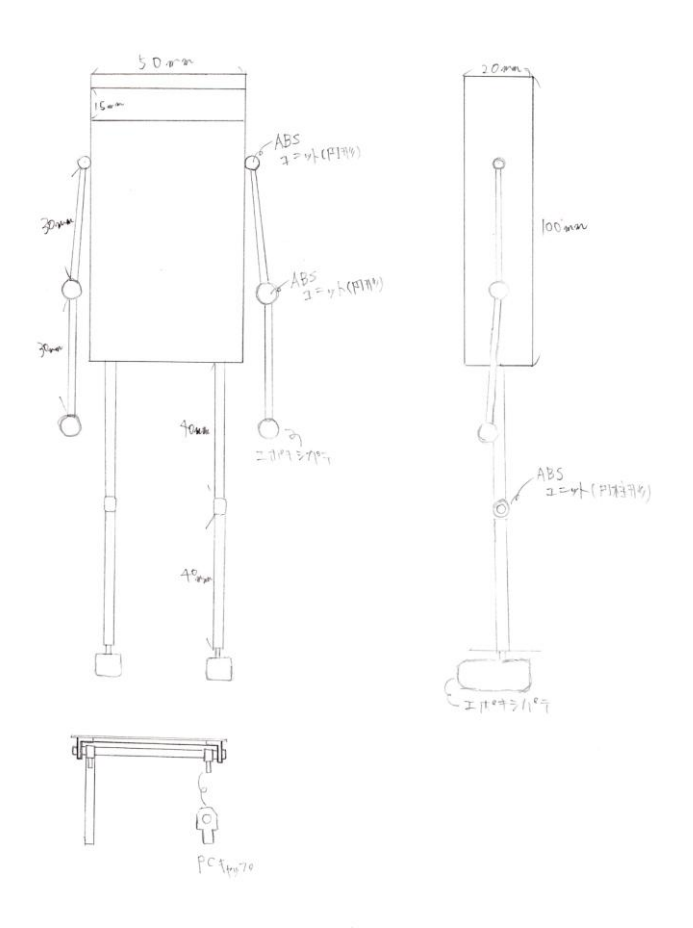

図 2.1 キャラクターの設計図

#### <span id="page-5-0"></span>2.1.3 ストーリーの設定

今回の作品は、閉鎖された空間の中、ロボットがどのような行動をとるのか を観察する光景をイメージしている。何らかのイベントが起こったときに、ロ ボットがどのようなアクションをするのかで、その性格などを表現してみた。

<あらすじ>

気がついたらそこは真っ白な空間にたたずんでいた。そこには誰もおらずい ったいなぜ自分がここにいる理由もわからない。閉じ込められているはずの 空間なのに上空から謎の物体が落下してくる。しかし、それは自分の好きな ガムであった。それによろこんでいるとまた上空から落下してくるガム、今 回は大量に落下してきて避けきれず直撃してガムに埋もれてしまう。

表 2.3~表 2.7 に話の流れとキーフレームを示す。

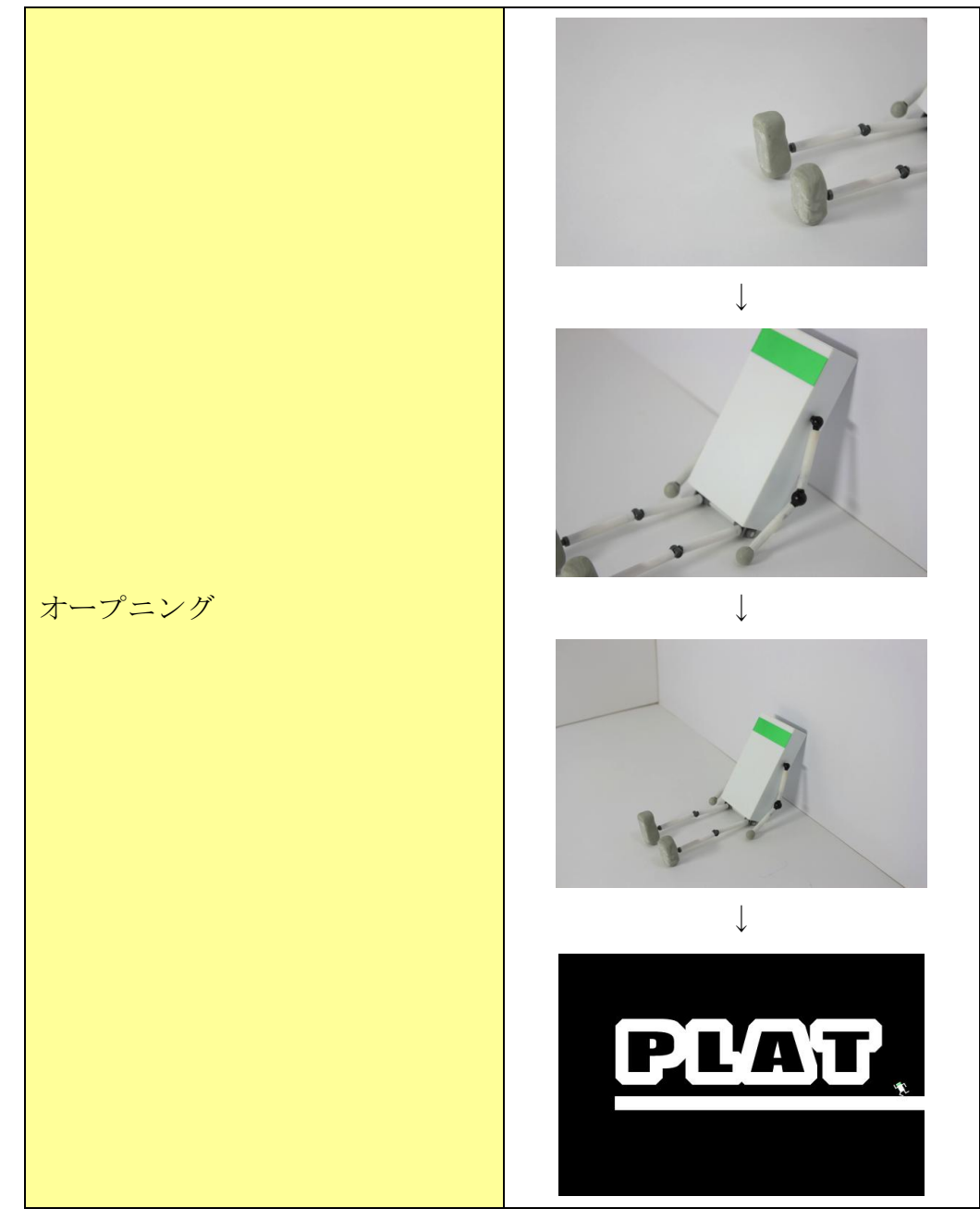

表 2.3 話の流れとキーフレーム (オープニング)

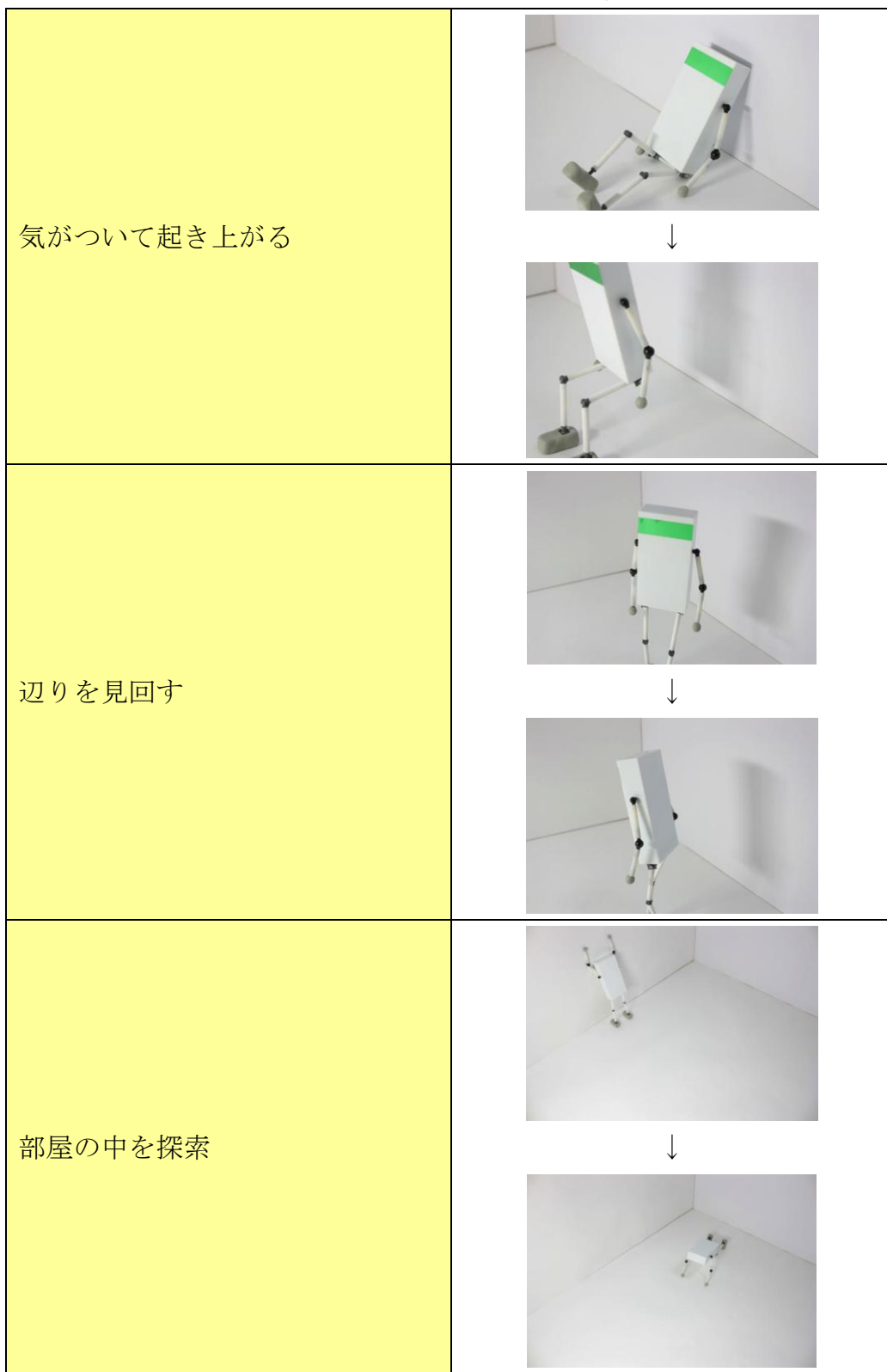

表 2.4 話の流れとキーフレーム(状況確認)

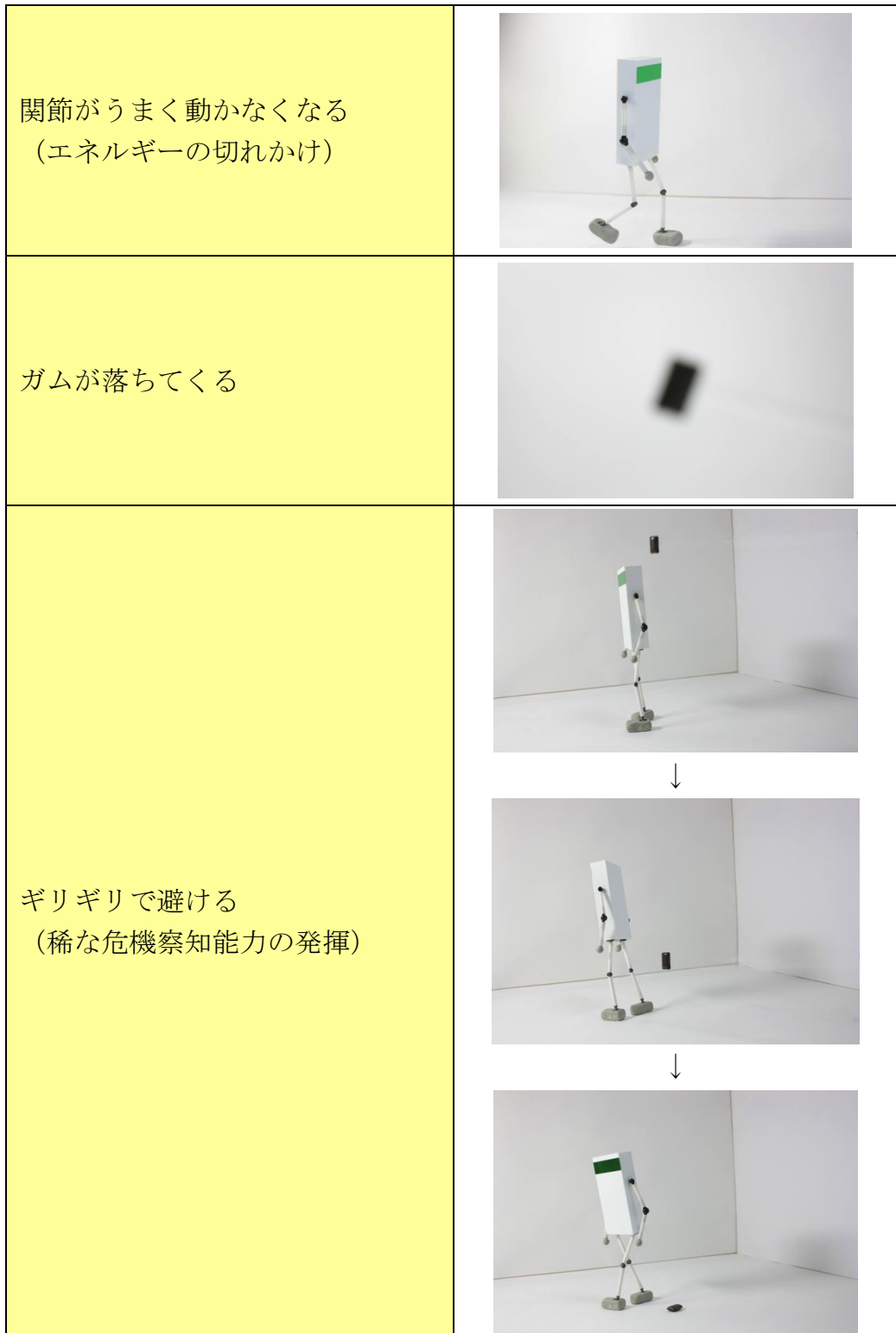

表 2.5 話の流れとキーフレーム (イベント発生 1)

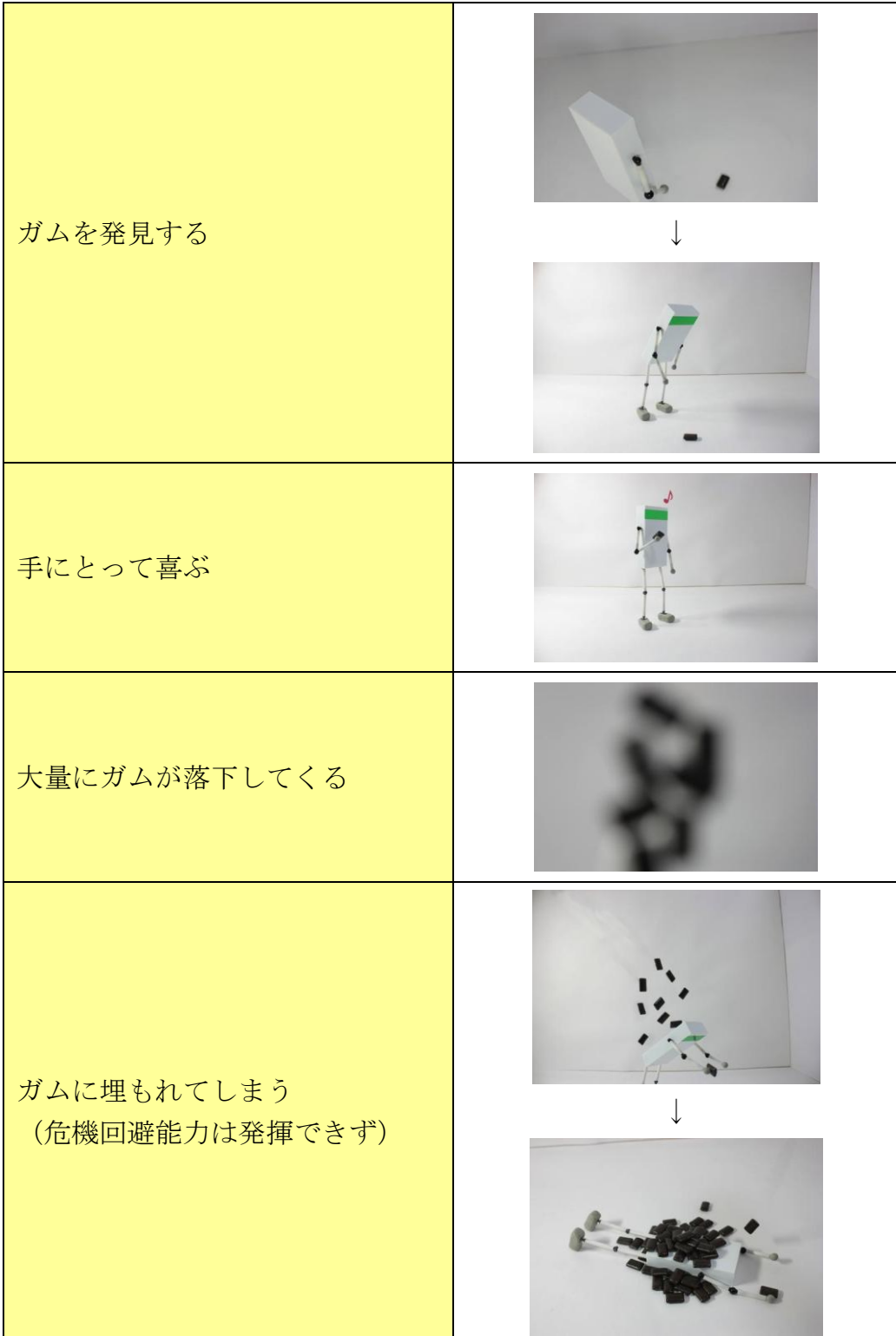

表 2.6 話の流れとキーフレーム (イベント発生 2)

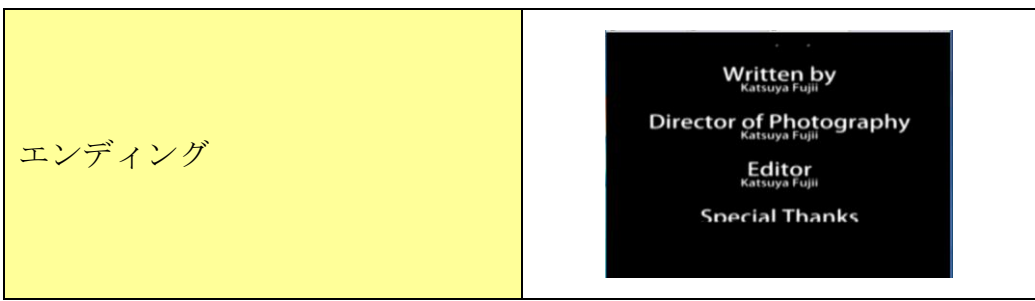

表 2.7 話の流れとキーフレーム(エンディング)

### <span id="page-10-0"></span>2.2 キャラクターの制作

今回のキャラクターは、プラスチックで制作した。材料および道具を表 2.8 に 示す。

| $\sim$ $\sim$ $\sim$ $\sim$ $\sim$ $\sim$ $\sim$ |             |          |  |
|--------------------------------------------------|-------------|----------|--|
| プラスチック板                                          | デザインナイフ     | Pカッター    |  |
|                                                  |             |          |  |
| 厚さ: 0.3mm                                        | 細かな切取りなどに使用 | 大まかな切り分け |  |
| $0.5$ mm                                         |             | に使用      |  |
| 1.0 <sub>mm</sub>                                |             |          |  |
| 1.2 <sub>mm</sub>                                |             |          |  |
| カッターマット                                          | 接着剤         | エポキシパテ   |  |
|                                                  |             |          |  |
| 机などの保護に使用                                        | プラ同士の接着に使用  | 粘土みたいに自由 |  |
|                                                  |             | に形を作れて時間 |  |
|                                                  |             | が経てば硬化する |  |
| ABS ユニット                                         | ラピーテープ      |          |  |
|                                                  |             |          |  |
| 関節部分に使用                                          | 装飾品         |          |  |

表 2.8 キャラクター制作における材料および道具

今回の制作で一番悩んだのが、関節部分である。最初は針金を使おうと思っ たりしたが、うまくいかずに模型店で代用品がないか探しに行き、 KOTOBUKIYA 社製の ABS ユニットを見つけた。これは、もともとプラモデル 製作に使用されるいわゆる改造パーツであるが、この商品を見つけたことによ って悩んでいた関節部分の製作は上手くいった。

なお、ABS 樹脂は通常のプラスチック(PS 樹脂)とは違い、PS 樹脂より柔 軟性のある材質で作られている。以前のプラモデルの関節部分には PS 樹脂とポ リキャップ(PE 樹脂)が使われていたが、時間が経つにつれ PS 樹脂と PE 樹 脂の接地面が擦れて劣化して強度がなくなってしまうことがあった。しかし、 ABS 樹脂は、ABS 樹脂同士では接地面が擦れて劣化することが少ないため、近 年はよく使用されている。しかしながら、ABS 樹脂は塗料との相性が悪く、塗 装すると耐久性の劣化に繋がるため、プラモデルを作っているユーザーからは 良くも悪くもないと言われている。

#### <span id="page-11-0"></span>2.3 撮影

#### <span id="page-11-1"></span>2.3.1 撮影時に使用した機材

今回の制作に使用した機材は、表 2.9 のとおりである。全て自分で用意した。

|                     | メーカー   | 型番             | 備考   |
|---------------------|--------|----------------|------|
| デジタルカメラ             | キヤノン   | EOS Kiss X2    | 撮影機材 |
| 三脚                  |        |                | 撮影機材 |
| リモートスイッチ            | - キヤノン | $RS-60E3$      | 撮影機材 |
| SD カードリーダー - バッファロー |        | : BSCRA38CU2WH |      |

表 2.9 使用した機材

#### <span id="page-11-2"></span>2.3.2 カメラの詳細な設定

ストップモーションアニメーションを制作する上で気をつけなければならな いことは、光の調節である。最近のデジタルカメラでは、シャッターボタンを 押せばカメラが勝手に処理をして一番よい状態で記録しようとする「自動撮影 機能」が搭載されている。記念写真などを撮る場合、これは非常に便利なもの である。

しかしながら、それでは毎回シャッターを押すたびに光量が違い、前後に撮 影した写真を並べてみると明度の度合いが異なる可能性がある。そのため、カ メラの機能をマニュアルに設定して撮影を行った。この方法では統一した写真

を撮ることが出来る。また、写真の撮影技術やカメラの用語には、かなりの専 門な単語が出てくる。これらを知っておくと効率よく作業が行える。 表 2.10 に使用したカメラの詳細を示す。

| <b>CANON</b> EOS Kiss X2 |                         |  |  |
|--------------------------|-------------------------|--|--|
|                          |                         |  |  |
| 静止画有効画素数                 | 約 1220 万画素              |  |  |
| 静止画解像度                   | $2256\times1504$        |  |  |
| 記録メディア                   | SD メモリーカード<br>SDHC メモリー |  |  |
| 静止画記録方式                  | JPEG 画像                 |  |  |
| レンズ                      | EF-S18-55mm F3.5-5.6IS  |  |  |

表 2.10 使用したカメラの詳細

また、撮影における注意事項を以下に示す。

● フォーカス

ピントの調節する機構。オートフォーカスにしているとシャッターを押 すたんびに毎回合せてしまうのでこの機構はオフにしておくこと

● シャッター速度

カメラの受光部に当たる光を通す時間のこと。 シャッター速度が早いと、通す光の量は少ない(暗く写る) シャッター速度が遅いと、通す光の量は多い(明るく映る)

 $\bullet$  F 値

光の量を調節する機構の数値のこと。レンズに F3.5 などの数値が書か れており、この数値が F 値と言う。F 値が小さいほど明るく、大きいほ ど暗くなります。(近年のデジタルカメラは約 2.0~5.5 前後である※メ ーカーにより異なる)

● ISO 値

光を感じる能力を数値化するときの単位のこと。数値が高いと感度高く、 低いと感度が低いとなる。

ISO 値高いと少ない光で撮影が出来る(夜景の撮影時に手ブレを少なく 出来る)が画像が荒くなりノイズが入ってしまうことがある。

ストップモーションは三脚などで固定している場合などは低い数値を 固定して撮影することをオススメする。

なお、今回は主に次の設定で撮影を行った。

- フォーカスマニュアル
- シャッター速度 1/20
- $F$ 値 5.6
- $\bullet$  ISO200

#### <span id="page-13-0"></span>2.3.3 撮影場所と手順

撮影は、自宅の部屋で行った。図 2.2 のように壁と電気スタンドを設置して、 キャラクターを置き、三脚にカメラを固定し、高さ・角度・レンズのズーム・ ピントの調節した後、撮影に入った。なお、一度設定を行ったら、出来るだけ 変更せずにする方が良い。また、シャッターボタンにリモートスイッチを使う ことで極小さなブレも押さえられる。

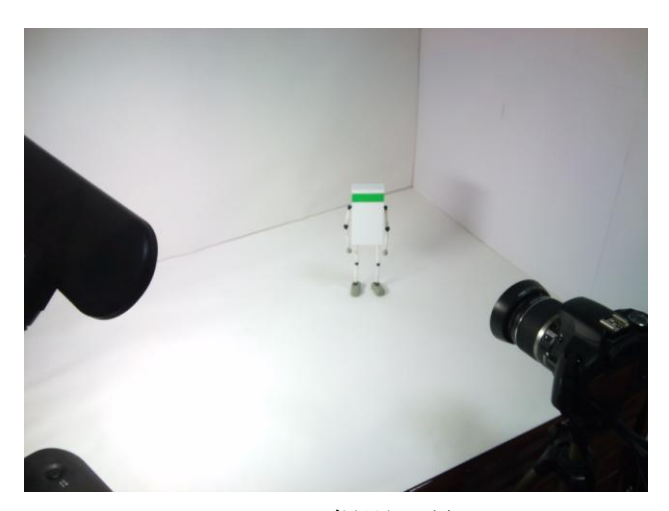

図 2.2 撮影風景

#### <span id="page-14-0"></span>2.4 編集作業

#### <span id="page-14-1"></span>2.4.1 Photoshop による画像修正

撮影しているときに、画像に余計なものが映ったり、物体を浮かせた時の部 品など消したいときには、Photoshop のコピースタンプツールを使う。これは、 サンプルしたポイント周辺の画像をコピーするツールである。手順を以下に示 す。

#### 1. 画像を表示する

メニューの[ファイル]→[開く]→任意の画像を選択

- 2. コピースタンプツールを選択
- 3. Option キー押しながら消したいものの付近をコピー
- 4. 消したいものの中心でクリック
- 5. 2と3を繰り返す
- 6. 画像の保存

メニューの[ファイル]→[別名で保存]→ファイル形式を JPEG で保存 ※オリジナルデータは残しておくことが、基本なので上書き保存は厳禁

上記の手順で行うと、図 2.3 のように消すことが出来る。

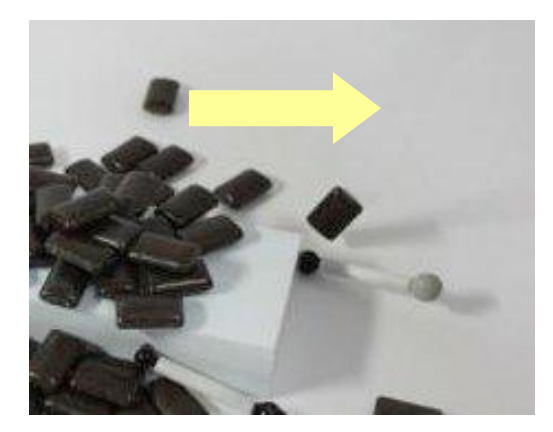

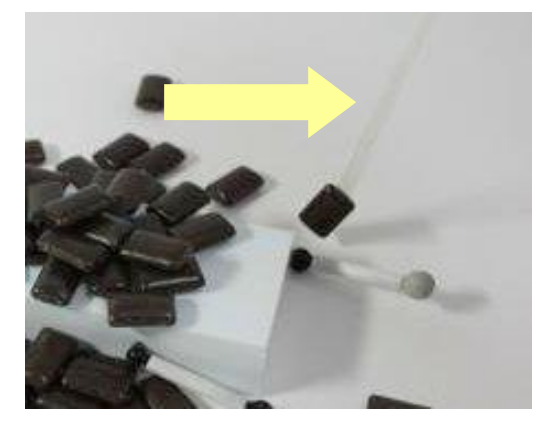

図 2.3 画像の修正

#### <span id="page-14-2"></span>2.4.2 AfterEffects によるシーンの制作

撮影した写真をつなげるのは、AfterEffects で行った。今回は 11 のシーンご とに区切って制作を行った。これにより、書き出しが早くなり、修正などの編 集効率をあげることができた。以下に手順を示す。

1. プロジェクトの新規作成

メニューの[ファイル]→[新規]→[新規プロジェクト]を選択

- 2. プロジェクトに素材の読み込み メニューの[ファイル]→[読み込み]→[ファイル]を選択
- 3. コンポジションの新規作成 メニューの[コンポジション]→[新規コンポジション]を選択 コンポジション設定の小ウィンドウが出てくる フレームレートの数値を変更(ストップモーションは8~12) シーンごとの時間の設定はデュレーションで設定

### 4. 画像をタイムラインパネルに配置する コンポジションから画像を選択してタイムラインパネルにドラック&ドロ ップして配置をする レイヤーのタイムを一番短くする 配置した画像を1フレームごとに並べる

### 5. レンダリングしてムービーに書き出す 書き出したいコンポジションを選択 メニューの[コンポジション]→[レンダーキューに追加] 出力先で、ファイルの場所と名前を指定する タイムラインパネルのレンダーキューに追加されレンダリングボタンをお してレンダリングを開始する

6. 書き出し完了

図 2.4 に AfterEffects での作業画面を示す。

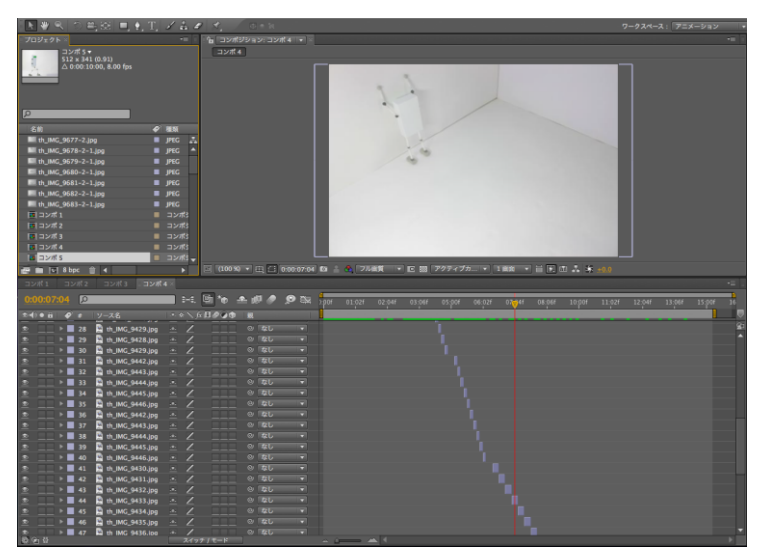

図 2.4 AfterEffects での作業画面

#### <span id="page-16-0"></span>2.4.3 PremierePro による動画編集

AfterEffcts で、作製したシーンムービーは、PremierePro でつないだ。 PremierePro は、映像を編集するためのソフトウェアであり、編集作業が視覚 的な操作で編集ができる。以下に PremierePro による動画編集の手順を示す。

1. 新規プロジェクトの作成

メニューの[ファイル]→[新規]→[新規プロジェクト]

- 2. 保存場所とプロジェクト名の入力 下部の場所で保存先を選択、プロジェクト名を入力
- 3. シーケンス設定 シーケンスの種類を選択してシーケンス名を入力
- 4. 新規プロジェクト完成
- 5. ムービーの読み込み メニューの[ファイル]→[読み込み]→ファイルの選択
- 6. ムービーをタイムラインに配置 プロジェクトファイル内にあるムービーを選択 配置したいトラックにドラッグ&ドロップ
- 7. 音声ファイルの配置 プロジェクトファイル内にある音声ファイルを選択 配置したいトラックにドラッグ&ドロップ
- 8. シーン毎に並べる
- 9. エフェクト効果の設定(クロスディゾルブ) エフェクトパネルからビデオトランジションフォルダを選択

ディゾルブフォルダからクロスディゾルブを選択 新しく切り替わる映像の重複部分にドラッグ&ドロップ

10. エンコード

エンコードしたいプロジェクトを選択 メニューの[ファイル]→[書き出し]→[メディア] 書き出し先の設定 エンコーダーが起動し、[キューを開始]ボタンを押す

11. 動画完成

再生して確認した後、問題なければ動画投稿サイトにアップロードする

図 2.5 に PremierePro での作業画面を示す。

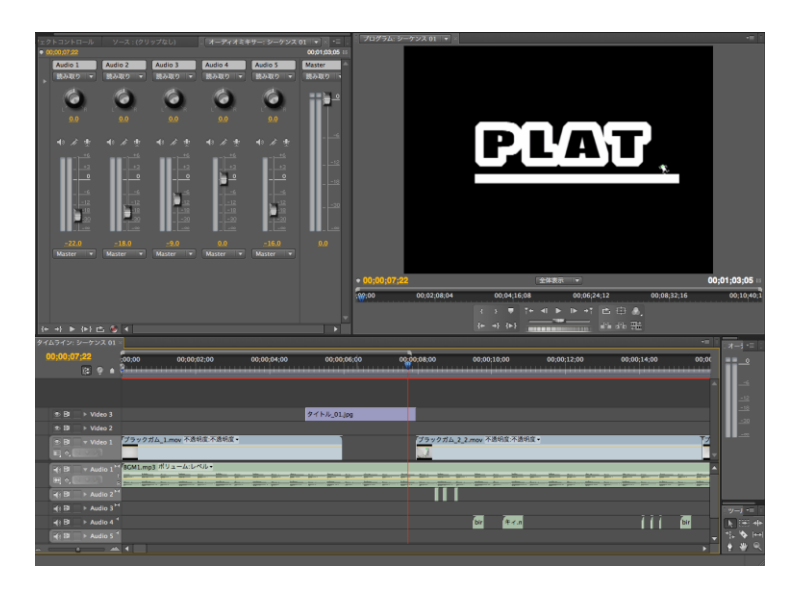

図 2.5 PremierePro での作業画面

### 第3章

### <span id="page-18-0"></span>作品の公開と反響

制作した作品は、動画投稿サイトで公開し、どのような反響があるのか見た。 表 3.1 は、ニコニコ動画および YouTube に投稿したときの設定である。

| 公 0.1 罗眉入画")" 口出以心 |                    |  |  |
|--------------------|--------------------|--|--|
|                    | ニコニコ動画・YouTube     |  |  |
| タイトル               | 【卒業制作】プラット         |  |  |
|                    | 【ストップモーションアニメーション】 |  |  |
|                    | エンターテイメント          |  |  |
|                    | ストップモーション          |  |  |
| キーワード              | ● 自作模型             |  |  |
|                    | ● ロボット             |  |  |
|                    | <b>PLAT</b>        |  |  |
| ファイルサイズ            | 49.2MB             |  |  |
| 再生時間               | 00:01:16           |  |  |
| 公開日                | 2011年1月21日16:36    |  |  |

表 3.1 動画投稿時の各種設定

目標として「アップロードして一週間で 100 再生」を設定した。表 3.2 に公 開一週間での再生数とコメント数を示す。

|         | ニコニコ動画 | YouTube |
|---------|--------|---------|
| 再生数     | 46     | 58      |
| コメント数   |        |         |
| コメントの内容 | w      |         |
| 公開期間    | −週間    | 一週間     |

表 3.2 再生数とコメント数(公開一週間)

上記のように、どちらのサイトでも目標には達成できなかった。これはキャ ラクターがオリジナル物ということが原因と思われる。ほかの動画では、ガン ダムやマリオなど有名なキャラクターが登場する作品は比較的再生数が多い。 また、動画投稿時のキーワード設定でストップモーションアニメーションを視 聴するユーザーにたどり着けなかった事も原因だと思われる。そして、広報に 関しては、ストップモーションアニメーションのコミュニティに参加して紹介 したが、もっと幅広く動画の紹介をするべきであった。

ストーリーに関しては、自分の技術が足りないため視聴者には内容を理解で きないようなコメントなどもあった。

また、2011 年 2 月 23 日現在の再生数とコメント数を表 3.3 に示す。

|        | ニコニコ動画    | YouTube |  |
|--------|-----------|---------|--|
| 再生数    | 68        | 106     |  |
| コメント数  |           |         |  |
| コメント内容 | ? · カンバレw |         |  |
| 公開期間   | 33 日      | 33 日    |  |

表 3.3 再生数とコメント数(2011 年 2 月 23 日現在)

公開約1月で、二つのサイトの再生数には38再生の違いが出ている。これは、 ニコニコ動画と YouTube の違いの一つがニコニコ動画は会員登録制度があるか らだと思う。それに比べて YouTube は登録制度もなく気軽に視聴が出来る。ま た、YouTube は海外ユーザーの視聴が再生数を増やしていると思われる。

ニコニコ動画にはコメントが付いているが、YouTube にはコメントは一つも 付いていない。このことからニコニコ動画の方が動画への反応があるため、制 作者は今後の制作に意欲を持って作業ができると思われる。

### 第4章

### <span id="page-20-0"></span>まとめ

今回、初めてのストップモーションアニメーションの制作を行った。決して 効率の良い作業が出来たとは言えないが、ゼロからの制作はとても得るものが 多かった。

物を作ることが好きなので、以前から市販の模型の制作はしていたため、そ れなりに技術はあると思っていたが、卒業制作で初めてのオリジナルのキャラ クター制作を行うことはさらなるスキルアップにつながった

プラスチック板の加工では、切断ラインの上で切断するとナイフの形状から 断面が斜めになる。そのため、切断するラインより少し外側を切断し、その後、 斜めの側面を垂直に削る作業が必要になるが、とても難しかった。

また、テレビなどで放送されるアニメーションは、沢山の人たちが関わって 作るものであるが、それをひとりで制作するのはとても根気のいることだとわ かった。

ストップモーションアニメーションの制作を通してわかったことは、まず被 写体の大きさに注意するべきであるということである。オリジナルのキャラク ターは体長 20cm と大きく、撮影スペースである机の上を歩かせる時、とても 範囲が狭くなってしまった。机の上で撮影する場合は、体長は 10cm 程度が妥 当だと思う。その次に重要だと思ったことは、可動域についてである。関節部 分の可動域が小さいと、ポーズをとる時すぐに限界になってしまい、いろいろ な表現が出来ない場合が出てくるので、オリジナルのキャラクターを製作する 時は可動域に気をつける必要がある。

最後になるが、ストップモーションアニメーションの制作には、時間や根気 が必要不可欠だが、完成したときの達成感は非常に大きい。また機会があれば、 再度挑戦したいと思っている。